#### What's New in SolidCAM 2016

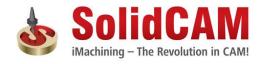

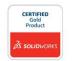

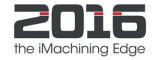

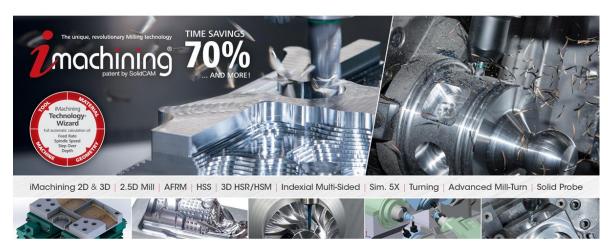

© 1995-2015 SolidCAM Ltd. All rights reserved.

www.solidcam.com

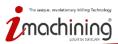

### What's New in SolidCAM 2016

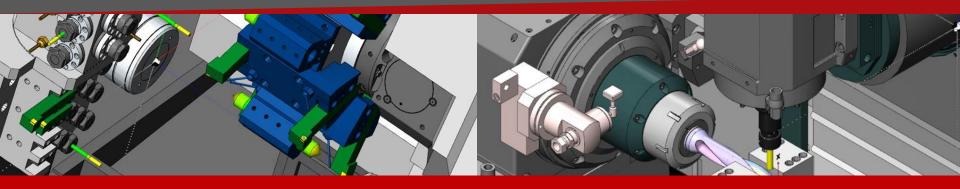

# SolidCAM2016: Advanced Mill-turn solution

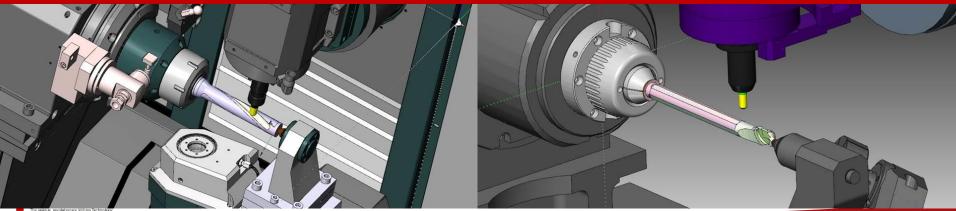

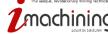

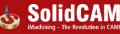

### VMID (Virtual Machine ID) change: Devices on Axes

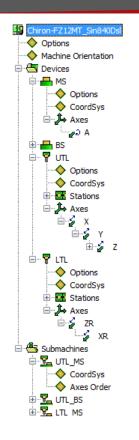

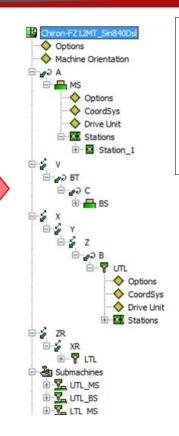

- <u>Devices on Axes</u> (and not Axes on Devices): support of several devices mounted on the same axis
- The VMID definition is now similar to the Machine Simulation structure

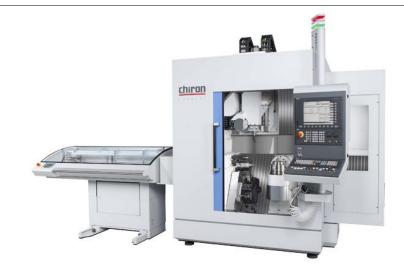

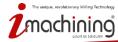

#### VMID (Virtual Machine ID) change: Separation of parameters by Submachines & Channels

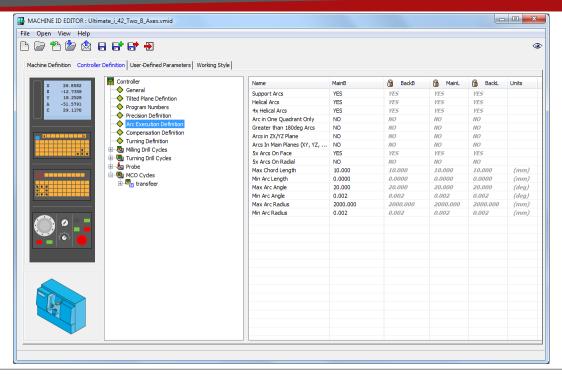

• More <u>flexible definition of Controller parameters</u>: possibility to apply different values to parameters used in different Submachines & Channels

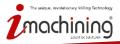

### VMID (Virtual Machine ID) change: Tilted plane definition

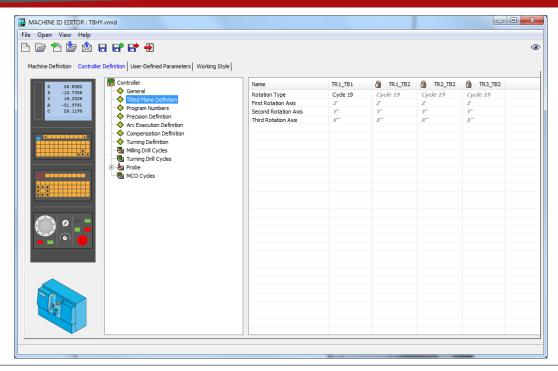

• Full control over coordinates calculation, in case when physical rotary axes are missing on the machine

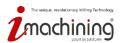

#### Interactive Machine Preview for VMID

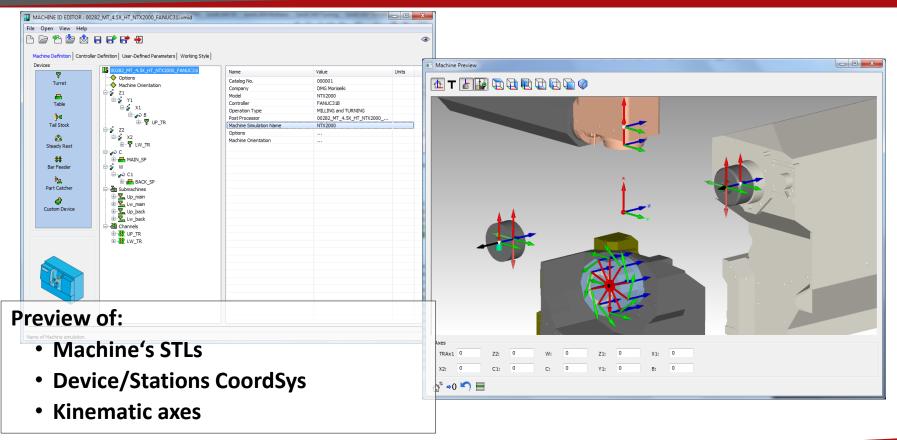

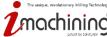

### Stock positioning: Mounting the stock on the table

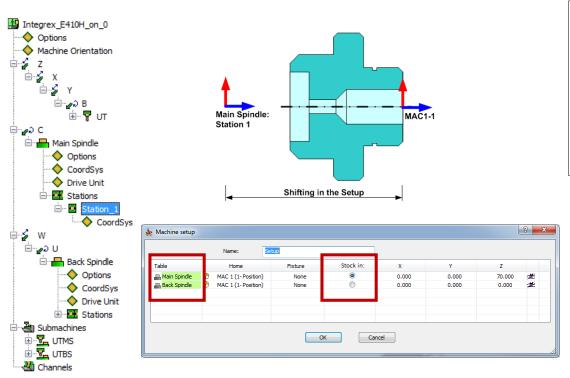

- Stock is mounted on the table (instead of Submachine) – same as on the real machine
- Definition of initial stock position (on which Table the machining starts)

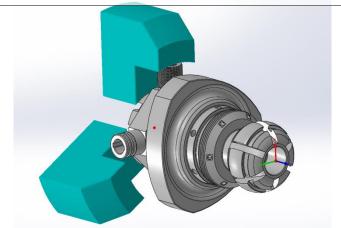

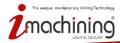

#### Tracking the stock position in the Machine: New Clamp options

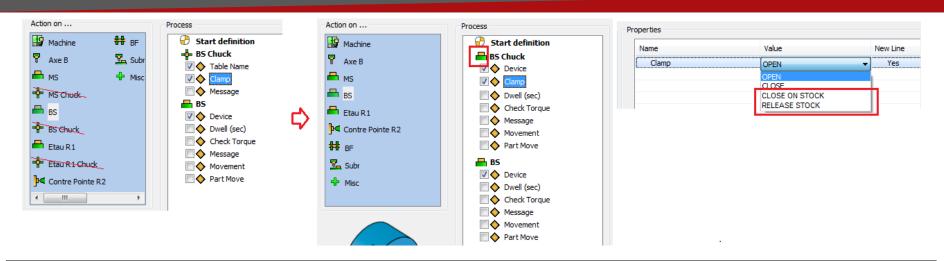

- The stock tracking is added in order to assist the programmer in definition of CAM-part movements
- Chuck device is moved to the Table as "Clamp" action, with 2 additional options:
  - "Close on stock" (connect stock to this table)
  - "Release stock" (when machining is complete stock is removed from the machine)

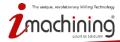

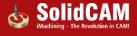

#### Interactive Machine Preview for MCO

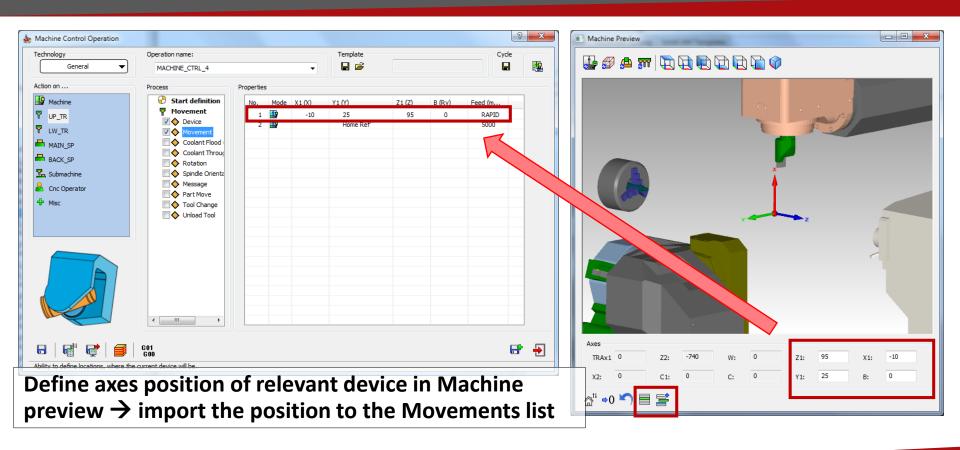

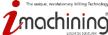

#### Action by CNC Operator: new MCO "device"

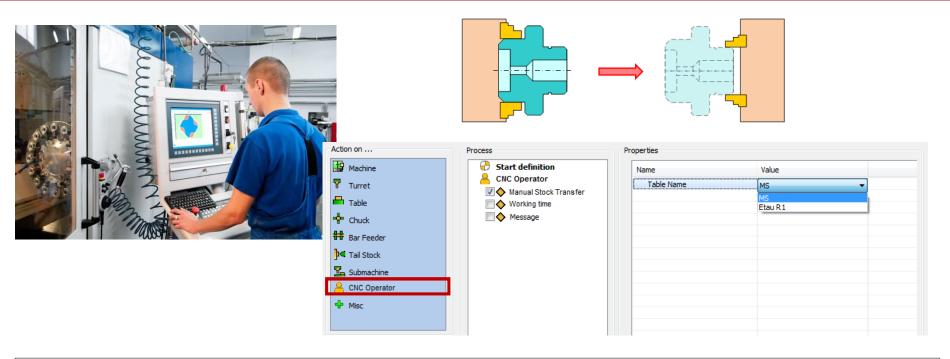

- Any action of CNC Operator can be taken into account in machining time calculation
- Manual Stock Transfer from table to table option

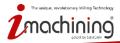

### Drive units: Improvement in Spin definition

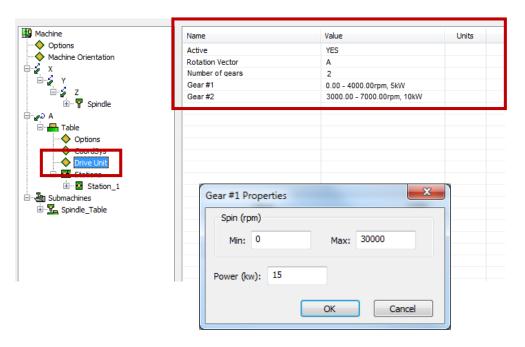

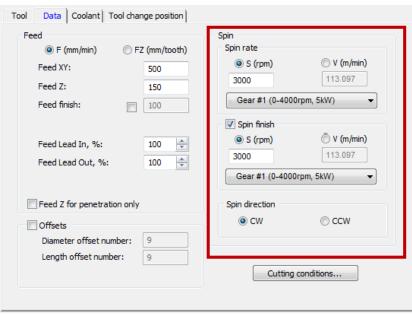

- Support of several Gears on the same device = spin definition as on real machine
- Automatic selection of the Gear according to the Spin defined

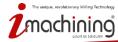

#### Interactive Machine Preview for Tooltable

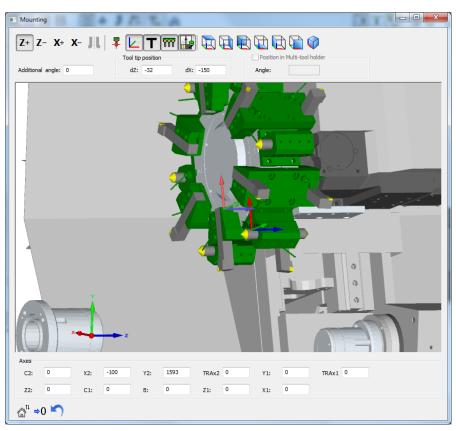

#### **New Mounting interface:**

- Possibility to see other tools mounted on the same turret
- Preview of machine (if Machine model for Machine simulation is defined)
- Contol over machine axes position –
  for better understanding of mounting

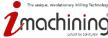

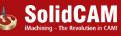

#### Machine Simulation: Show actual axes positions

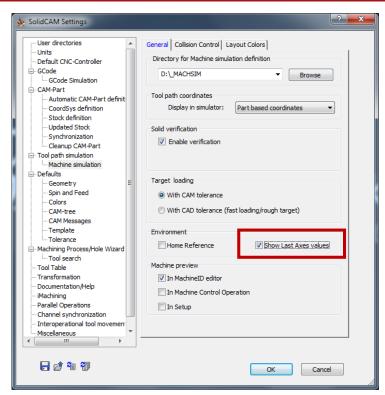

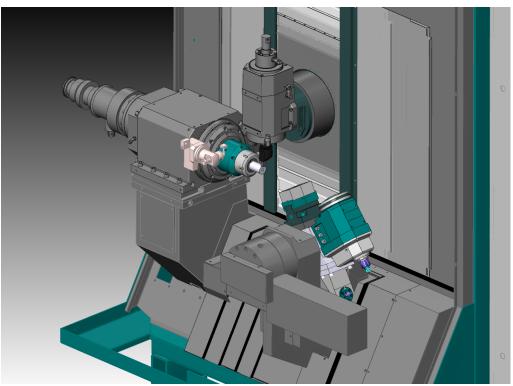

No need anymore to select previous MCOs in order to launch MachSim on selected operation

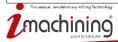

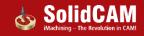

#### Result: Extended support of complex mill-turn CNC machines

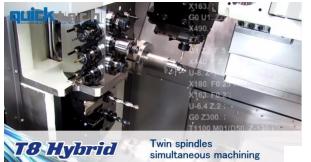

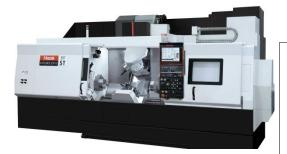

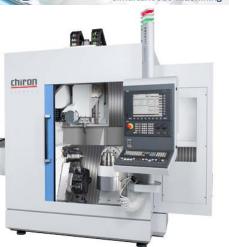

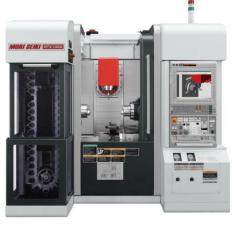

# Extended support of complex mill-turn machines in all stages:

- Virtual machine (\*.VMID) definition
- Tool mounting
- CAM-part programming
- Machine Simulation
- G-code generation

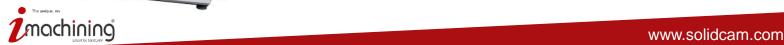

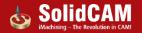

## Extended support of complex mill-turn CNC machines

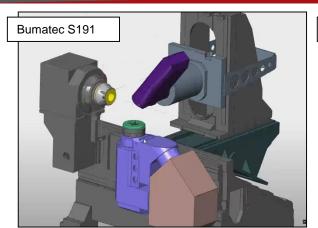

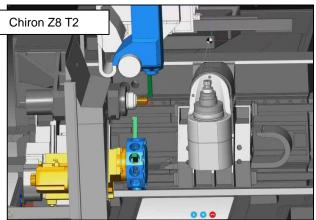

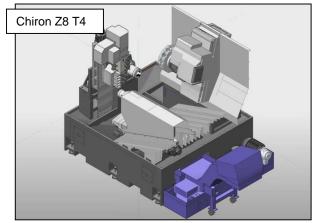

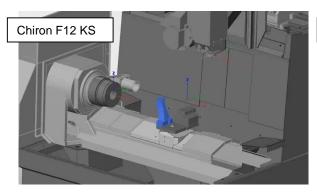

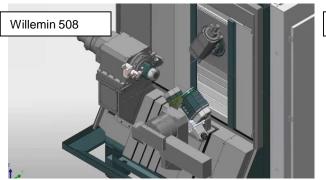

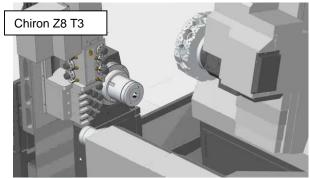

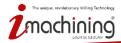

## What's New in SolidCAM 2016

# **Channel Synchronization**

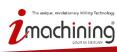

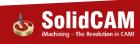

### Channels Synchronization: Colors definition in Machine ID file (\*.VMID)

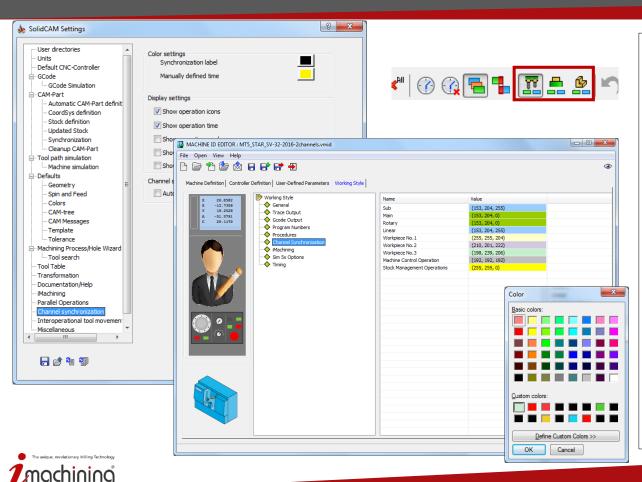

- Operation in Channel Synchronization manager could be colored by Table, by Turret and by Workpiece
- Colors of table, turret, workpiece and various stock management operations are set in
   \*.VMID file
- Colors of Label and of the cell in case of manual operation duration definition is set in SolidCAM settings

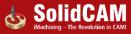

#### Channels Synchronization: Axes transfer from channel to channel

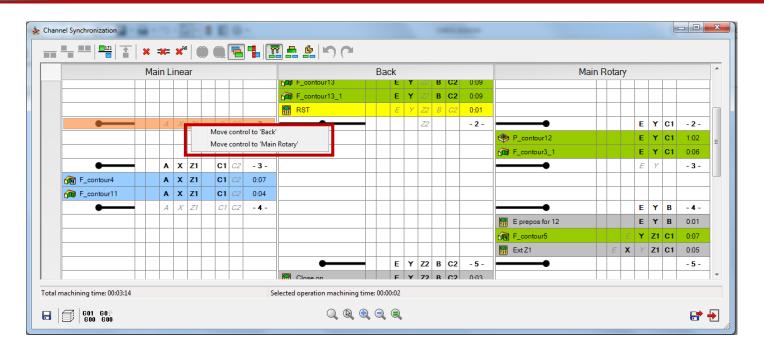

 Right click on non-kinematic (gray italic) Axis in Lable allows to transfer contol over this axis to another channel

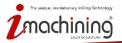

#### Channels Synchronization: Continuous production

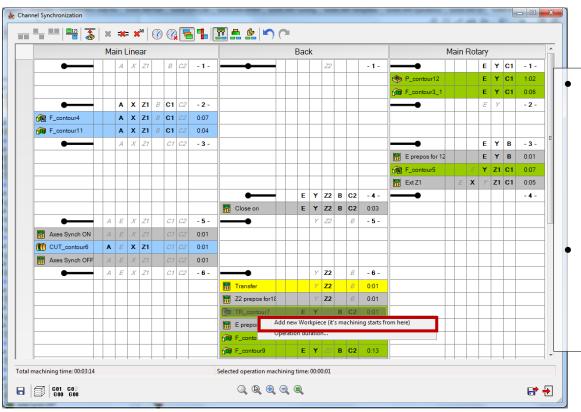

- Reordering of the operations inside the same channel in order to provide synchronization between the start and the end of the CAM-part machining process
- Possibility to emulate the machining of several workpieces on different tables simultaneously

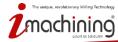

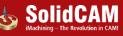

#### Channels Synchronization: Clash reports' visualization

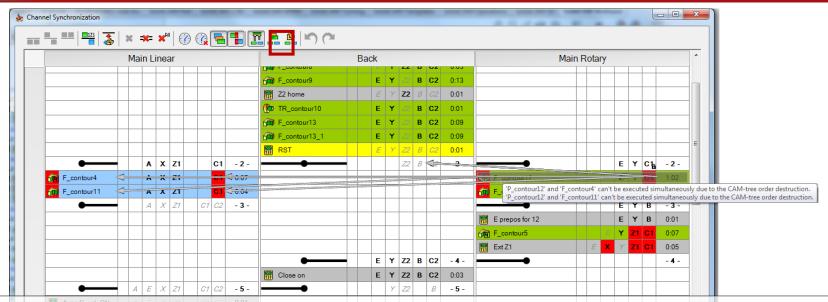

- Problematic places (axis, drive unit, operation cells) filled by red color
- When select the operation, arrow to the operation/axis/drive unit caused the problem appear
- Floating tip with explanation

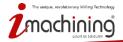

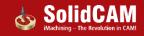

### Channels Synchronization: Functional toolbar improvement

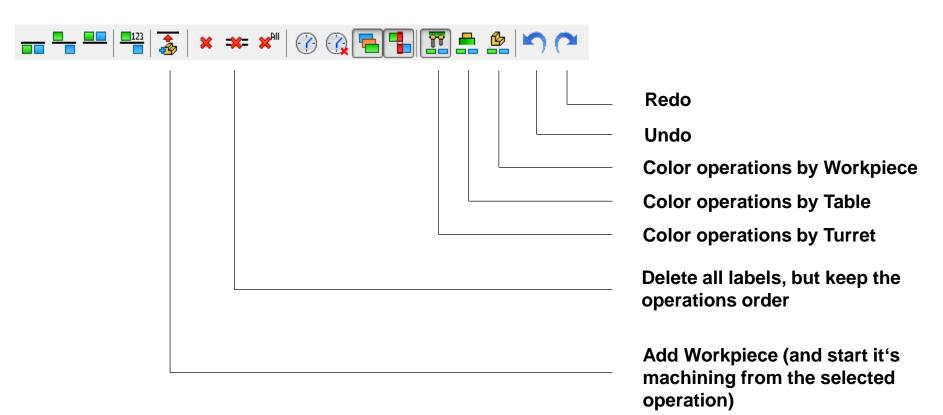

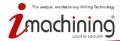

#### Channels Synchronization: Time mode

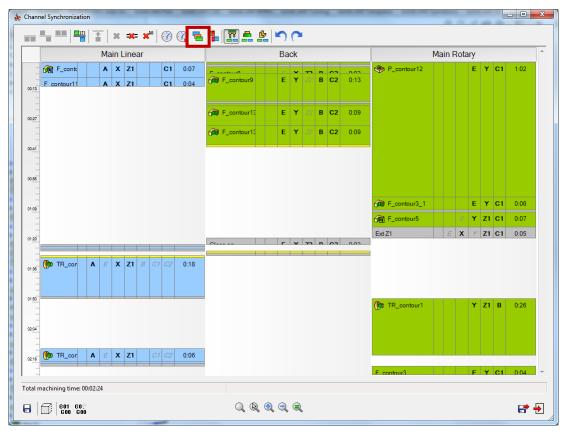

- Preview of operations in real time mode
- Impossible to change synchronization labels and operations order – it's only preview mode

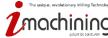

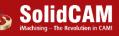

#### Channels Synchronization : G-code

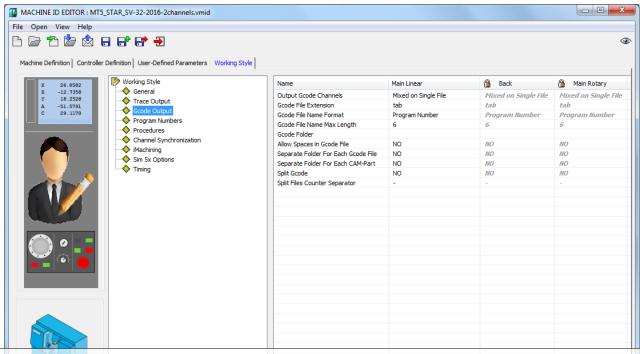

- Control over G-code output (single file/multiple files etc.)
- Definition of G-code output options per channel

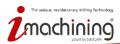

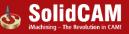

#### Channels Synchronization: Machine Simulation

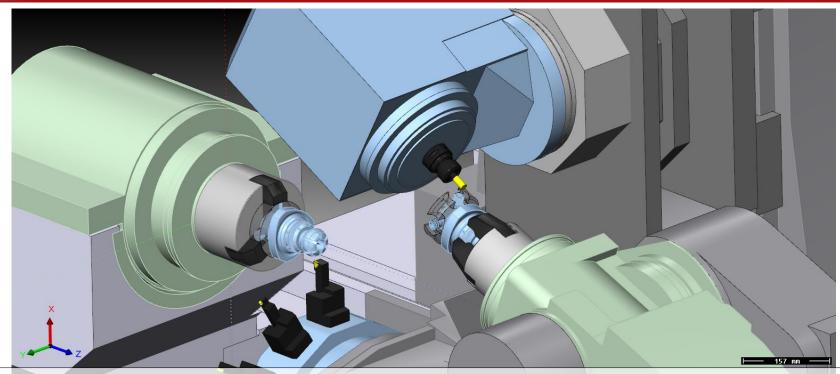

 Machine simulation of synchronized machining process ( all other simulations execute operations in CAM-tree order )

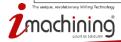

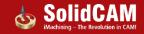

## What's New in SolidCAM 2016

# Turning

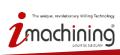

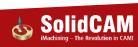

#### Turning: Changes in compensation

#### **Previous versions**

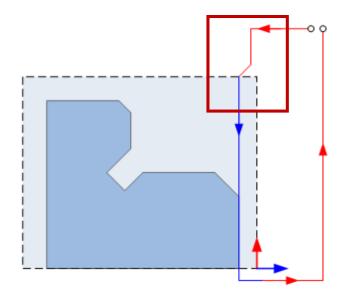

#### SolidCAM 2016

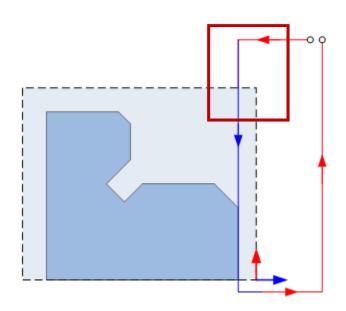

Optimized (less movements) entrance to compensation in turning operation

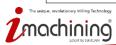

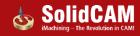

## Turning: Standard Chuck definition

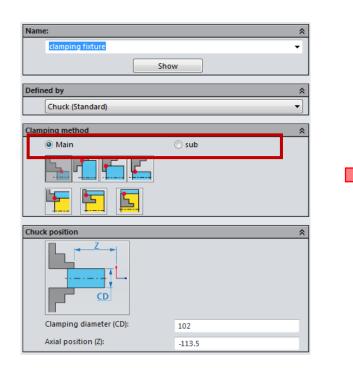

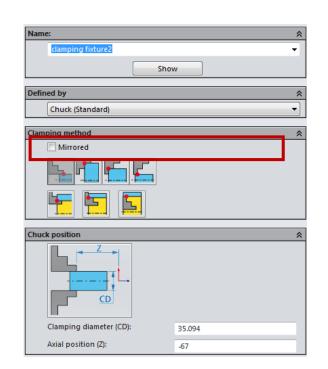

Change in interface defining the orientation of poliarc (radiobuttons replaced by checkbox)

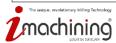

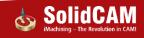

## Geometry: Enhanced geometry extension options

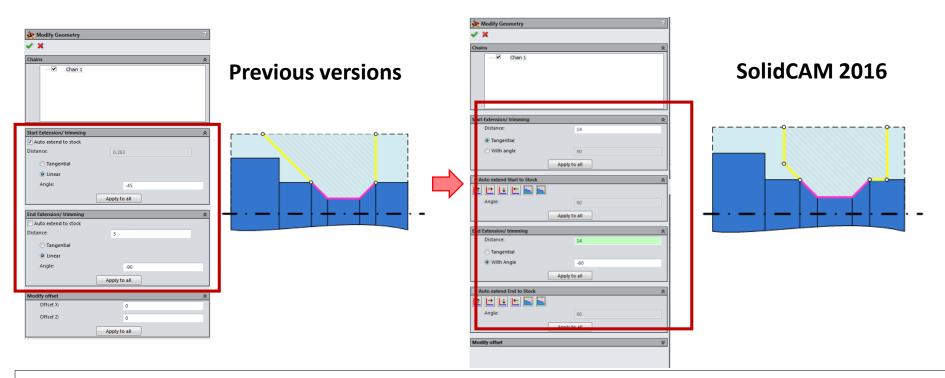

More flexible extension of the geometry by 2 segments on both sides of the polyarc

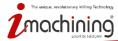

#### Turning: non-kinematic tool orientation definition inside the operation

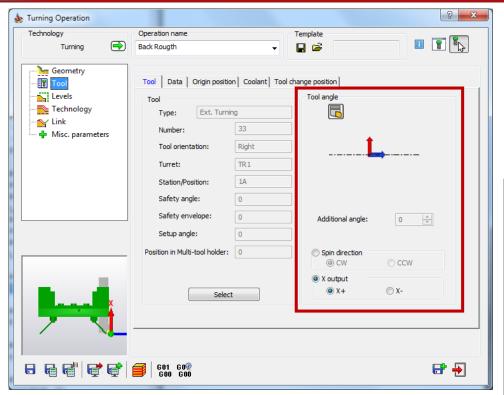

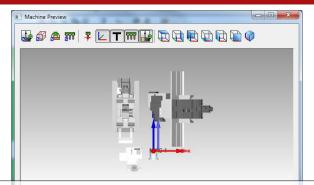

- Tool orientation inside the operation is changed to a classic turning representation (not according to the actual tool position in the machine)
- Actual tool orientation is visualised in Machine Preview dialog available from within the Operation
- X output (+ or -) and Spin direction are now connected

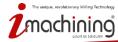

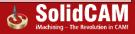

#### Turning: Reference diameter

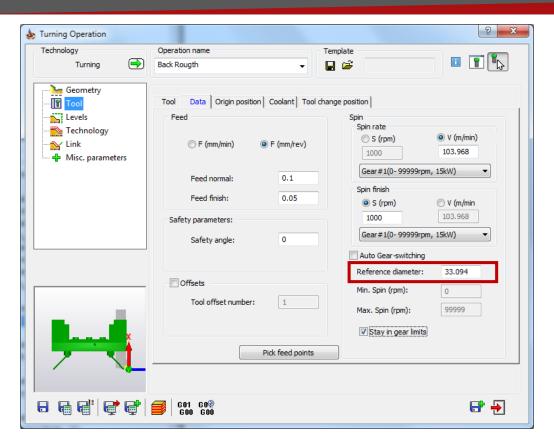

- For V (m/min) spin definition –
  reference diameter added.
- Spin for smaller/ larger diameter is calculated accordingly

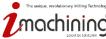

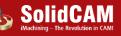

#### Turning: Stay in Gear limits

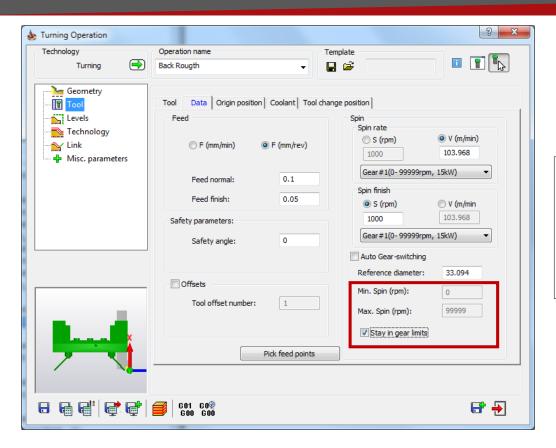

- 2 option to define spin limits:
- Take values from the selected Gear automatically
- Enter the values manually

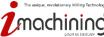

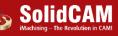

#### MachSim: Remove redundant stock after CutOff

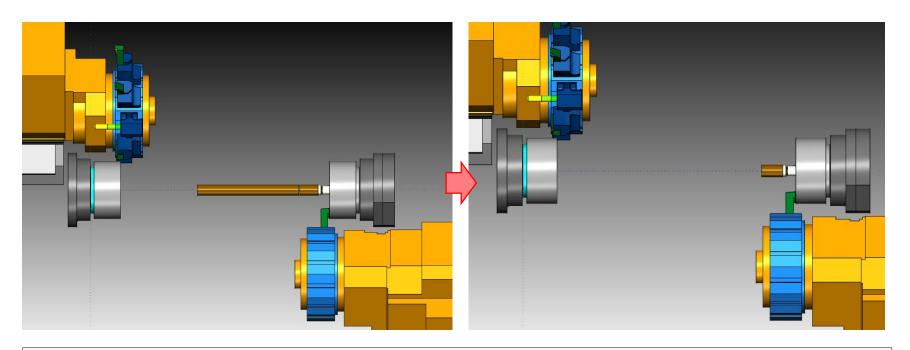

In new version the needless piece of stock remained after the CutOff operation is automatically deleted

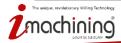

# What's New in SolidCAM 2016

# 2.5D Milling

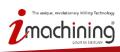

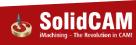

## 2.5D Milling: Compensation for Rough, Finish and Clear Offset separately

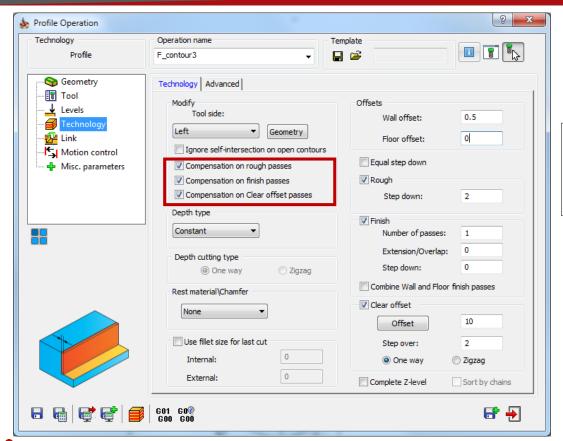

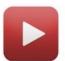

Possibility to turn on compensation separately for Rough, Finish and Clear Offset passes.

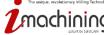

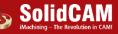

## 2.5D Milling: Variable Depth in Profile

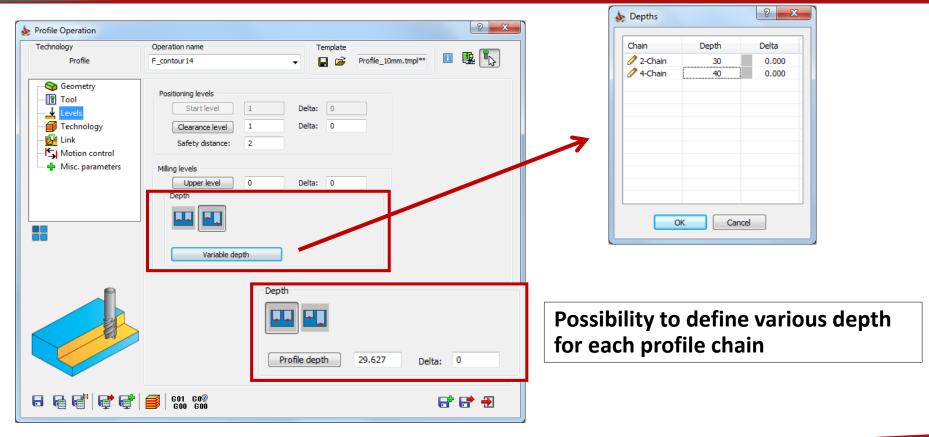

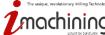

#### 2.5D Milling: Variable Levels in Pocket

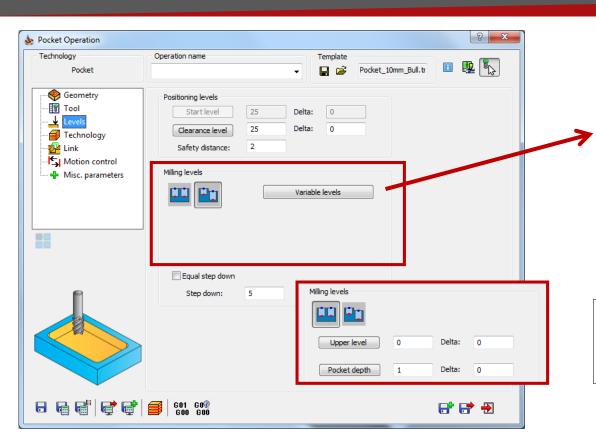

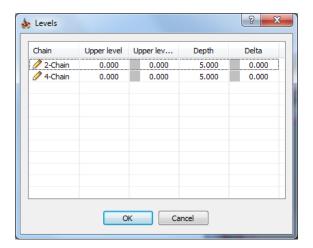

Possibility to define various upper level and depth for each pocket chain

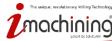

## 2.5D Milling: Combine Wall and Floor finish passes

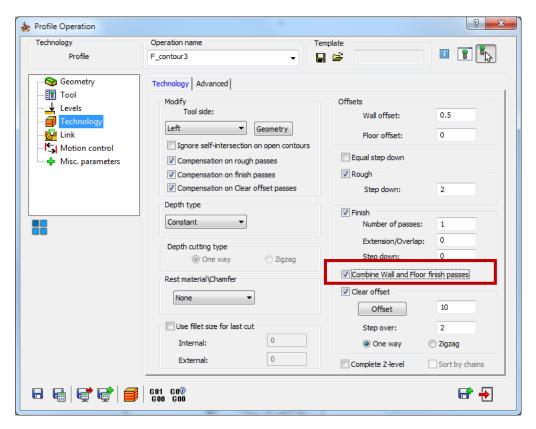

Combine wall and floor offset passes to one pass

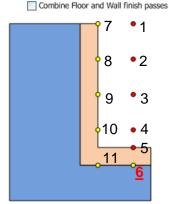

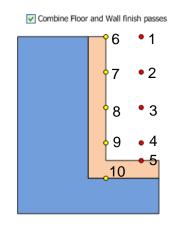

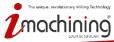

## Pocket Recognition: Limit the machining depth

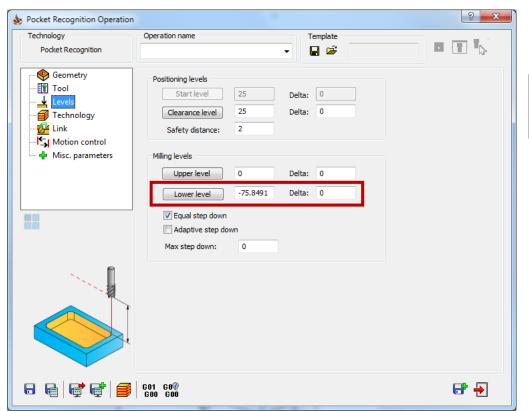

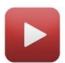

# Limit the depth of cutting in Pocket Recognition operation

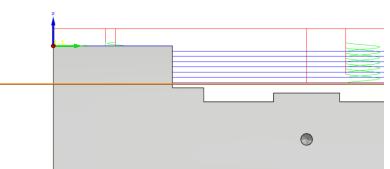

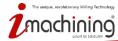

## 2.5D Milling: Lead in/out radius in % of tool diameter

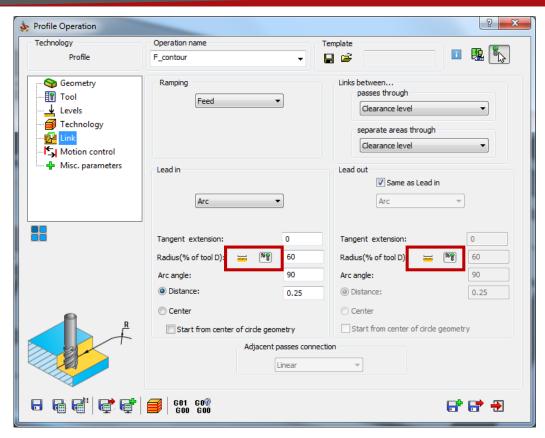

Possibility to define lead in and lead out radiuses not only in mm/inch, but in % of tool diameter too.

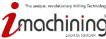

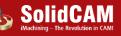

## What's New in SolidCAM 2016

## Geometry

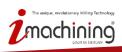

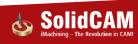

## Geometry: Show chain on work plane

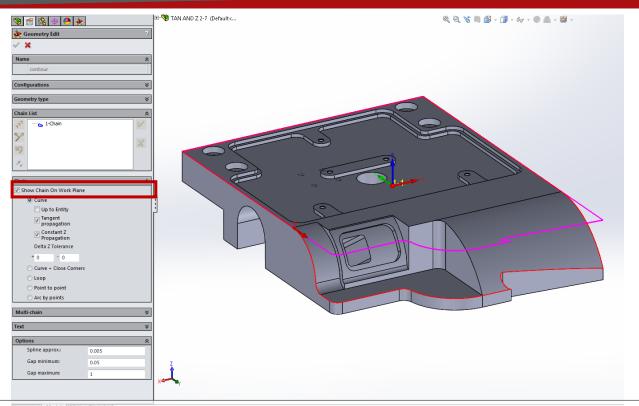

• Shows the chain projected to the XY plane (the way it will be used in the operation)

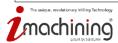

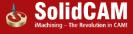

## Geometry: New Propagation options

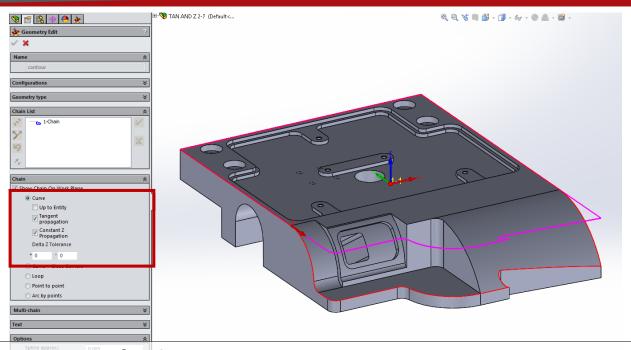

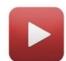

#### Automatic propagation of a chain:

- Along the CAM-part edges in Z plane (within the defined tolerance)
- Along edges tangential to the previously selected one

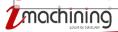

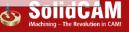

### Geometry: New Buttons for faster chain selection

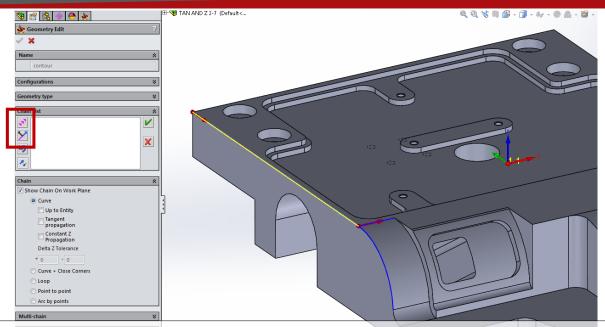

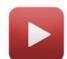

When there are several edges suitable for selection – user needs to choose which one should be taken.

- button for direction selection
  - button to continue automatic selection process

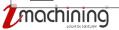

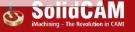

## Geometry: Next Chain Creation

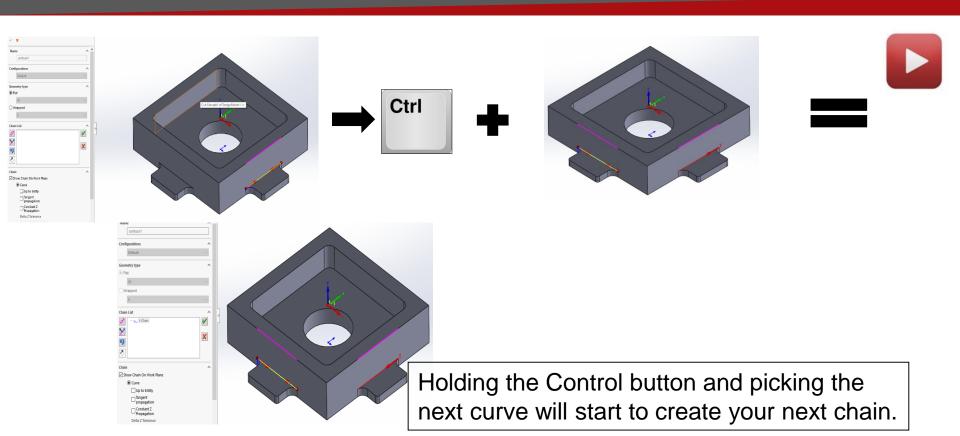

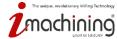

## Geometry: Control over chain selection defaults

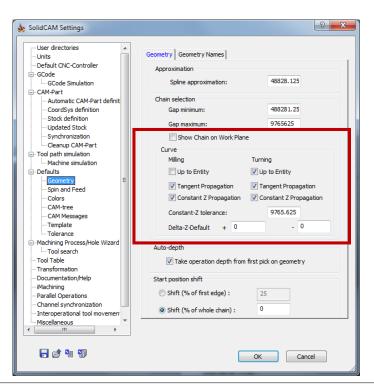

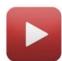

Possibility to define in settings which options are active by default

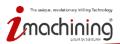

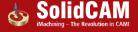

## Geometry: Preview of holes numbers in drill geometry

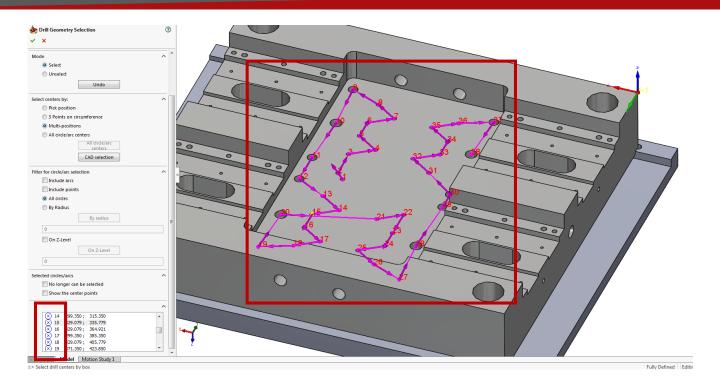

Better visualisation of define holes and easier matching with the list of drill points.

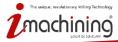

## Geometry: Chamfer recognition filters

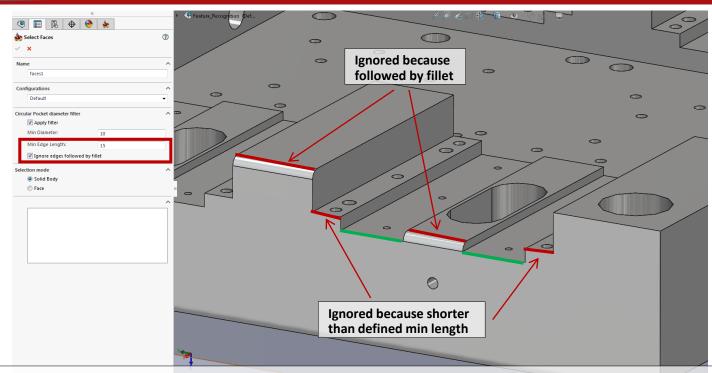

- Chains with length smaller than defined will be ignored
- Edges followed by fillet optionally could be ignored

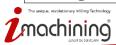

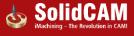

## What's New in SolidCAM 2016

## **Transformation**

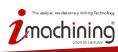

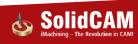

## Transform: Selection of custom transformation direction (CoordSys)

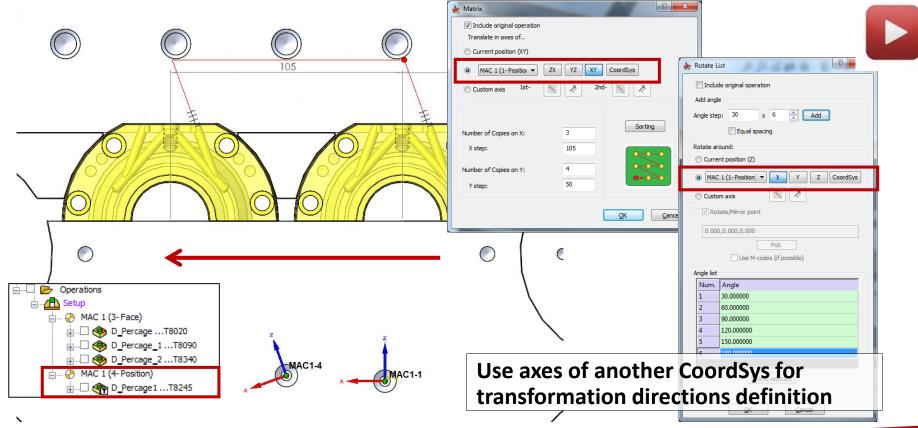

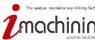

### Transform: Selection of custom transformation direction (Vector)

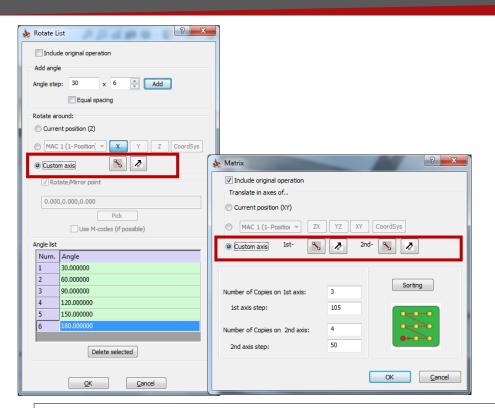

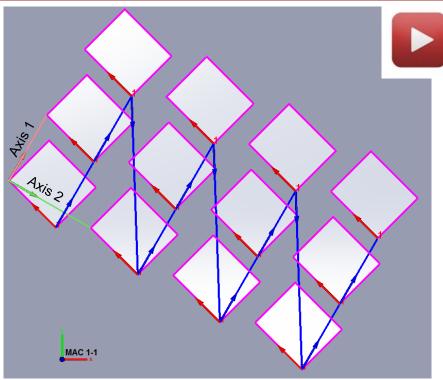

#### Use custom axes for definition of transformation directions

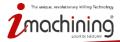

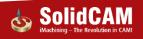

#### Transform: Mirror

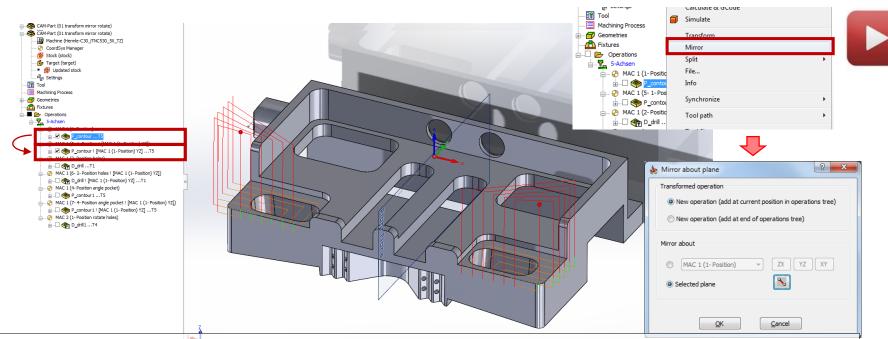

- Mirror according to selected plane or one of standard planes of selected CoordSys
- Additional operation is created
- Keep cutting direction ( climb/conventional )

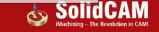

#### Transform: Mirror

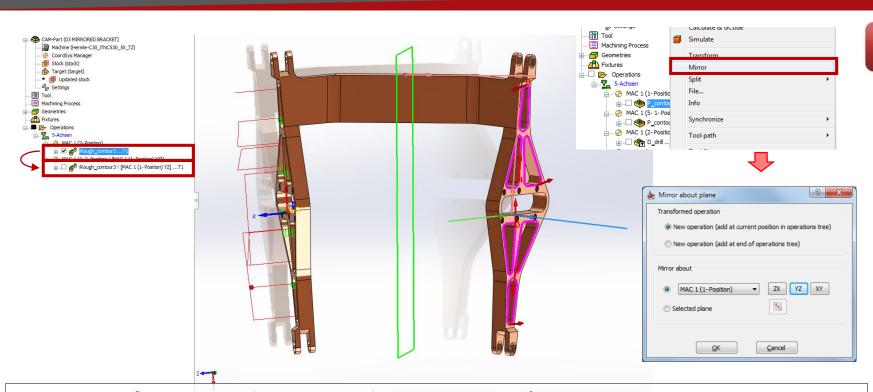

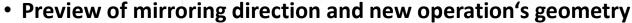

Additional CoordSys is created if required

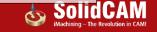

## Transform: Equal spacing in Rotate transformation

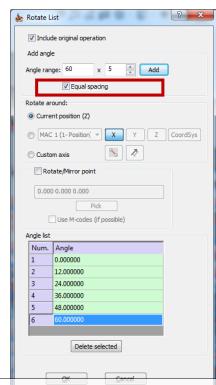

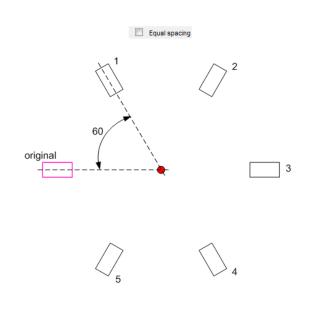

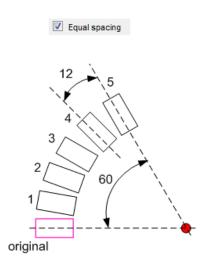

Option to define angles for translation by angle range and amount of step

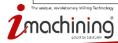

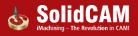

## Transform: Pick matrix step from the model

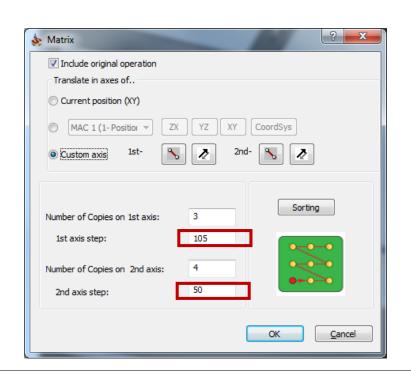

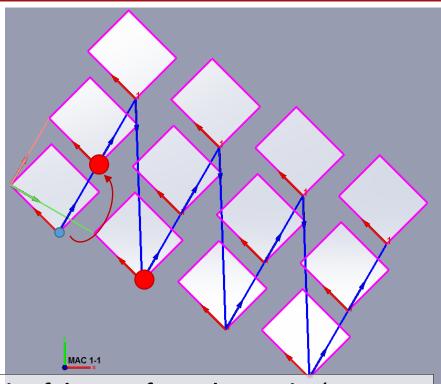

 Pick the point where the start of first chain of the transformed operation's geometry should be → it is taken as a step in Matrix transformation

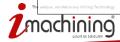

## What's New in SolidCAM 2016

## Hole Wizard

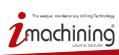

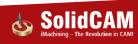

## Hole Wizard: Separated folder

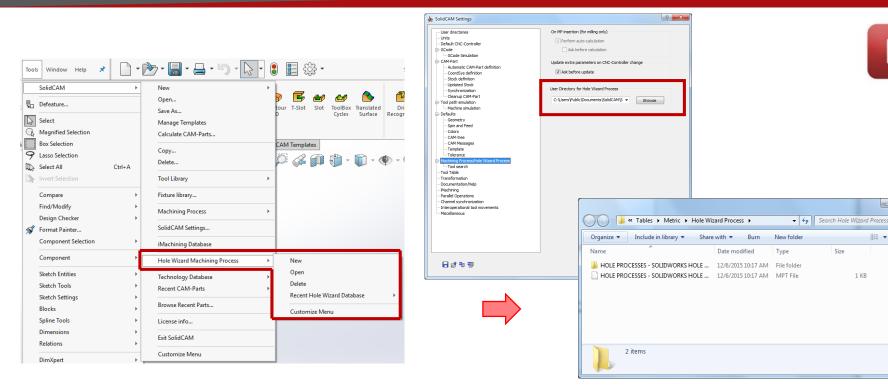

Separated folder for Hole Wizard Machining Process files

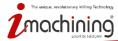

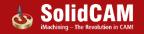

- - X

٥

#### Hole Wizard: Customization

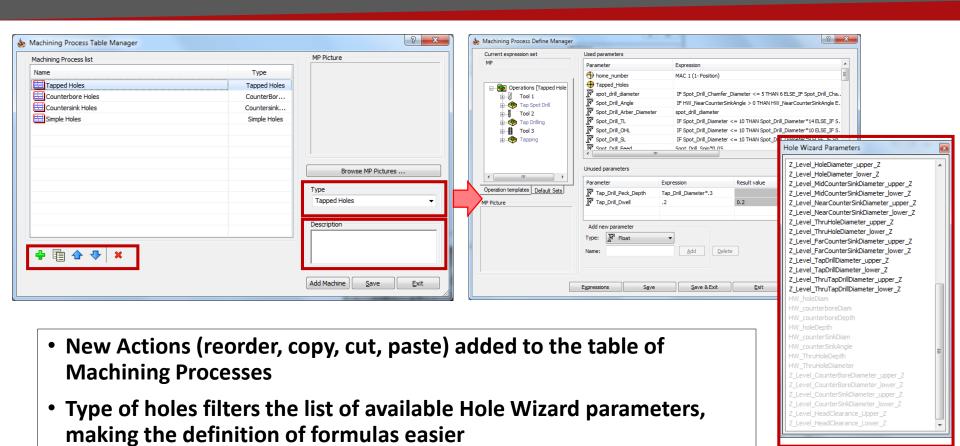

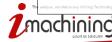

### Hole Wizard: Enhanced User Interface

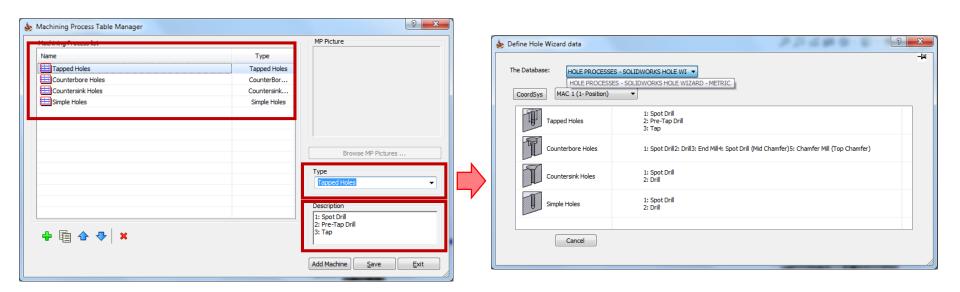

- Combobox of Databases contains only DBs compatible with current machine ( = have the same Drilling cycles )
- Description is added in order to make selection of the Machining Process easier

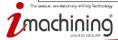

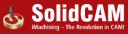

## What's New in SolidCAM 2016

## CAM-tree

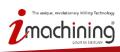

## CAM-tree: Show machining time

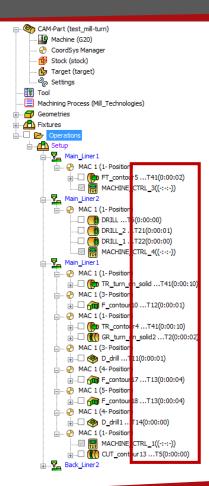

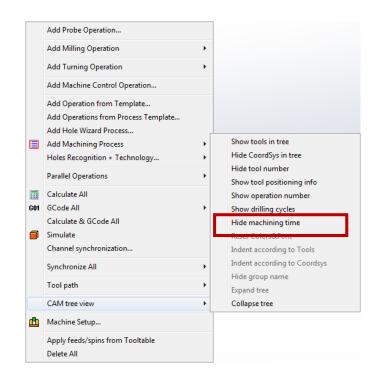

**Show machining time in CAM-tree** 

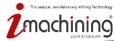

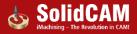

## CAM-tree: Show information about compensation usage

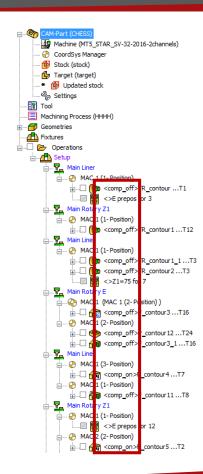

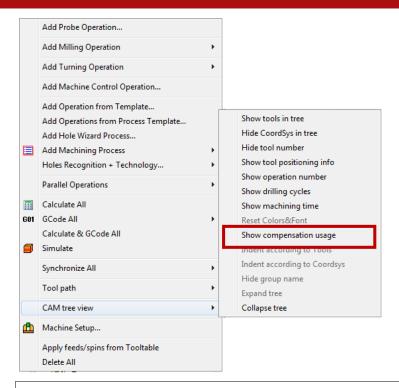

Show indicator whether compensation is used in the operation or not

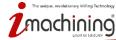

### CAM-tree: Change Submachine from the CAM-tree

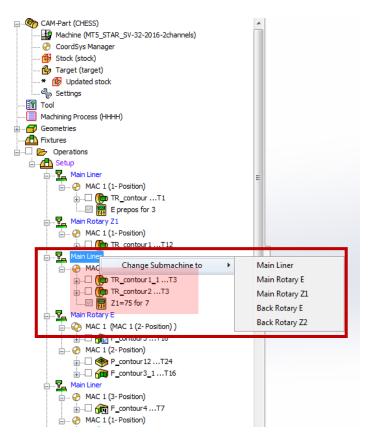

Right click on the submachine item in the CAM-tree allows to change submachine in all operation between selected submachine and the next one in the CAM-tree

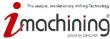

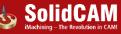

## CAM-tree: Show updated stock

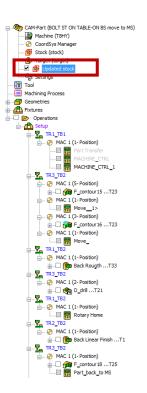

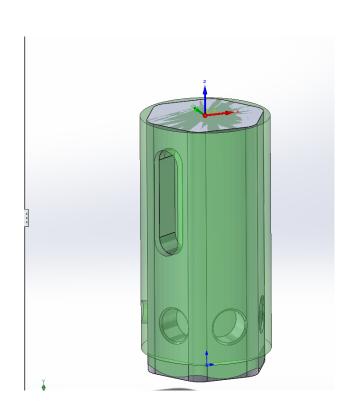

- Option to see rest material left after the last operation during new operations definition.
- Preview in CAD area
- Color and transparency are taken from HostCAD simulation settings

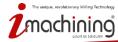

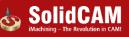

### CAM-tree: Rename CoordSys

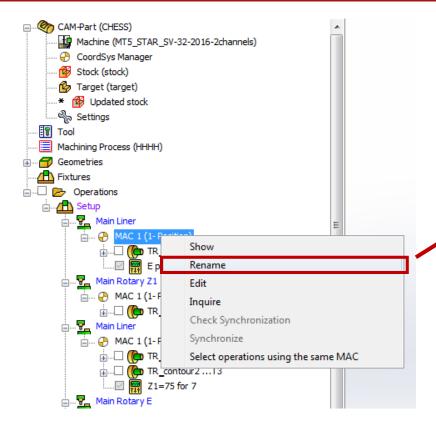

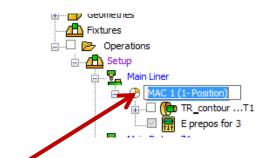

Possibility to rename CoordSys (MAC/Position) directly from the CAM-tree

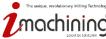

### CAM-tree: Open Current CAM-part folder

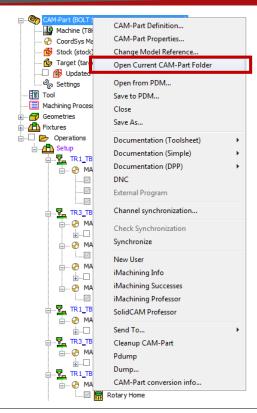

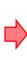

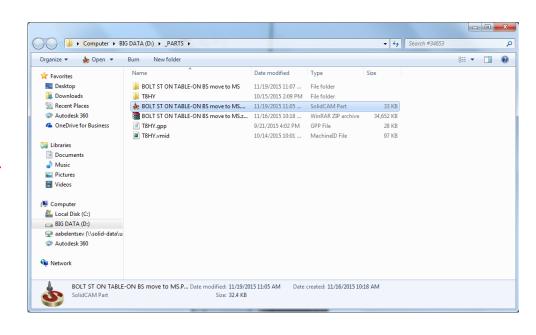

Reach the folder containing the current CAM-part by single click

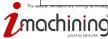

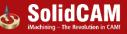

## What's New in SolidCAM 2016

## General

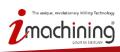

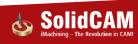

## Integration: More SolidWorks-integrated dialogs

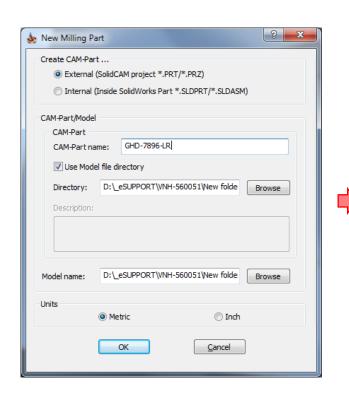

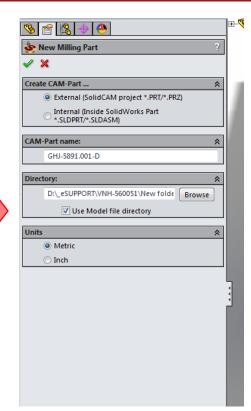

# Dialogs integrated in SolidWorks Feature manager:

- New CAM-part
- CoordSys Definition

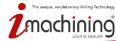

## Synchronization: Check Synchronization at CAM-part opening

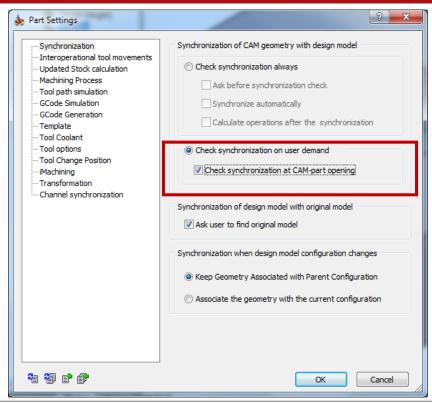

Check synchronization with original CAD-model every time user opens the CAM-part

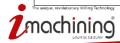

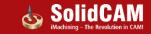

## Milling operations: Calculate with related operations

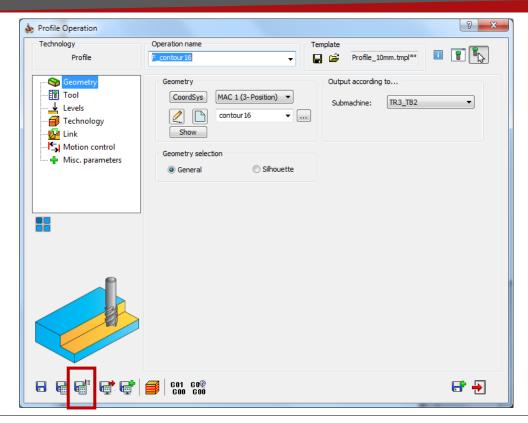

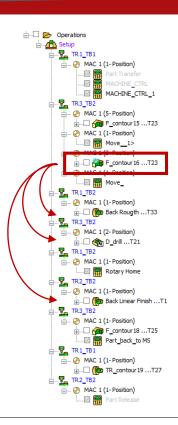

Option to calculate current operation and all following dependant ones

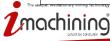

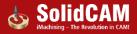

## Operations: "Save&Exit" button

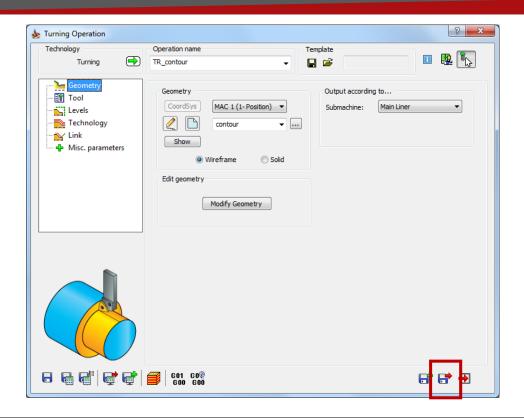

Button to save operation and exit without calculation

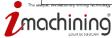

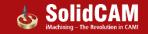

## Tooltable: Save Tooltable without closing

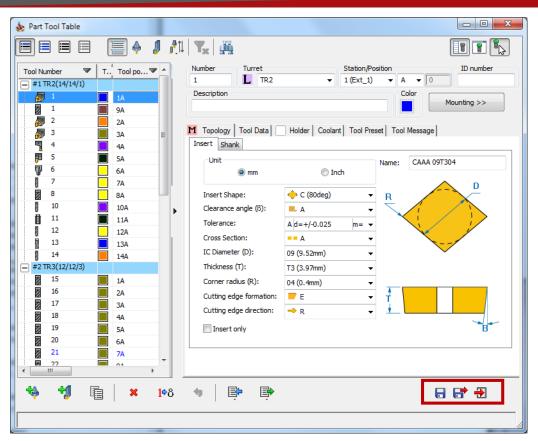

#### 3 new buttons in tooltable:

- Save
- Save and Exit
- Exit

\*-Now there is an option to save the tooltable without closing the dialog.

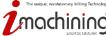

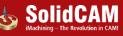

## Tooltable: dY tool tip position shifting

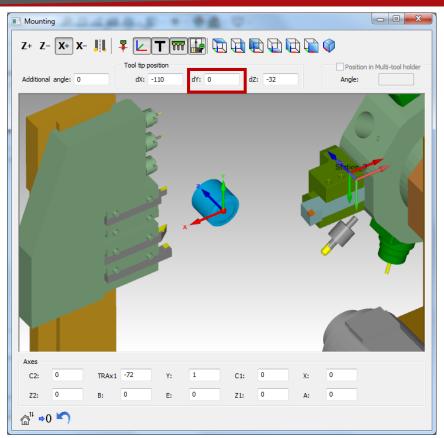

In addition to dX and dZ values, now there is a possibility to define dY coordinate of tool tip in Station's CoordSys as well

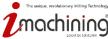

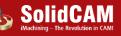

## Tooltable: "Rough" option to tooltable

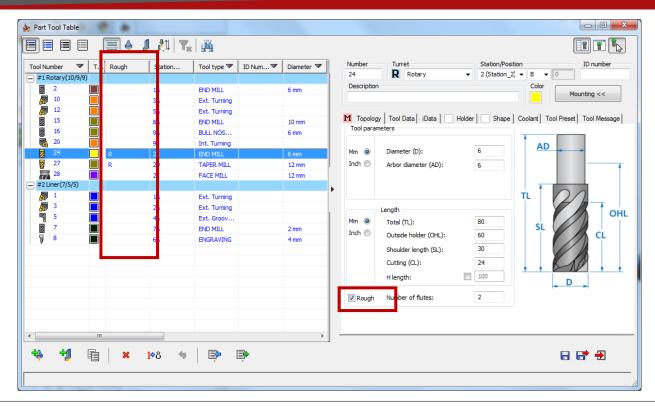

Additional inforamtion in tooltable about tool for Rough machining only

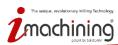

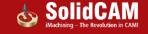

## Tooltable: Tools quantity information

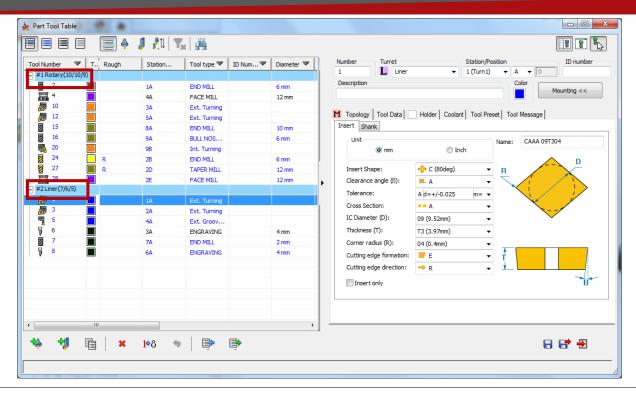

Information about the tools quantity in turret title row in the following format:

#turretID TurretName (number\_of\_stations/mounted\_tools/used\_tools)

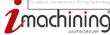